#### AN ROINN OIDEACHAIS AGUS EOLAÍOCHTA

# Leaving Certificate Applied 2002

# **Vocational Specialism – Information and Communication Technology**

Practical Performance and Written Test (400 marks)

Wednesday, 29 May 2002 Morning 10.00 to 12.00

For the Superintendent only

| Centre Stamp |  |  |
|--------------|--|--|
|              |  |  |
|              |  |  |
|              |  |  |

#### **General Directions**

- 1. Write you EXAMINATION NUMBER in this space.
- 2. Write your answers into this answerbook.
- 3. Be sure to return all your printouts with this answerbook.

THERE ARE THREE SECTIONS IN THIS EXAMINATION.

Section 1: General Theory

Section 2: Word Processing

Section 3: Optional Modules

For the Examiner only

| SECTION   |           | MARK |
|-----------|-----------|------|
| Section 1 |           |      |
| Ş         | Section 2 |      |
|           | Module 2  |      |
| Section 3 | Module 3  |      |
| Secti     | Module 4  |      |
|           | Module 5  |      |
|           | Module 6  |      |
| TOTAL     |           |      |

# Section 1 - General Theory

1. Name three storage devices.

**(80 marks)** 

# Answer all 10 questions in the spaces provided.

|    | (a)                   |                        |                         |         |
|----|-----------------------|------------------------|-------------------------|---------|
|    | (b)                   |                        |                         |         |
|    |                       |                        |                         |         |
| 2. | Which three items in  |                        |                         |         |
|    | Laser printer         | Keyboard               | Touch pen               | Scanner |
|    | Plotter               | CD-ROM                 | Monitor                 |         |
|    | (a)                   |                        |                         |         |
|    | (b)                   |                        |                         |         |
|    |                       |                        |                         |         |
|    | (c)                   |                        |                         |         |
| 3. | What type of printer  | is described below?    |                         |         |
|    | "This printer strikes | the ribbon to print or | ne character at a time. |         |
|    |                       | nade up of patterns o  |                         |         |
|    |                       |                        |                         |         |
|    |                       |                        |                         |         |
| 4. | What does each of the | ne following stand for | ?                       |         |
|    | (a) <b>PPM</b>        |                        |                         |         |
|    | (b) <b>DPI</b>        |                        |                         |         |
|    | (c) WYSIWYG           |                        |                         |         |
|    |                       |                        |                         |         |
| 5. | Complete the follow   | ing:                   |                         |         |
|    | 1 byte =              | bits                   |                         |         |
|    | 1 kilobyte =          | bytes                  |                         |         |

| 6. | Explain the term <i>software</i> .     | Give one example.                   |
|----|----------------------------------------|-------------------------------------|
|    |                                        |                                     |
|    |                                        |                                     |
|    |                                        |                                     |
|    |                                        |                                     |
| 7. | Which one of the following             | g is <b>not</b> a type of computer? |
|    |                                        | Monitor Mainframe                   |
|    |                                        |                                     |
| 8. | Explain the term local area            | network (LAN).                      |
|    |                                        |                                     |
| _  |                                        |                                     |
|    |                                        |                                     |
| 9. | What is the difference betw            | veen copying and moving a file?     |
|    |                                        |                                     |
|    |                                        |                                     |
|    |                                        |                                     |
| 10 | <b>9.</b> Explain what is meant by $b$ | acking up data.                     |
| _  |                                        |                                     |
|    |                                        |                                     |
|    |                                        |                                     |

# **Section 2 - Module 1: Word Processing**

**(80 marks)** 

There are two questions in this section of the examination. **Answer both questions.** 

| 11.     | Word Processing Theory                                               | (10 marks) |
|---------|----------------------------------------------------------------------|------------|
| (a) Exp | lain the difference between cut and paste and copy and paste.        |            |
|         |                                                                      |            |
|         |                                                                      |            |
|         |                                                                      |            |
|         |                                                                      |            |
| (b) Nan | ne two types of text enhancement you might use when typing a notice. |            |
| 1.      |                                                                      |            |
|         |                                                                      |            |

#### 12. Practical Word Processing Assignment (70 marks)

You have been given a word processing file on disk called TV.

- (a) Open this file and make the changes shown on page 6 of this paper.
- (b) Type your Examination Number at the left margin at the top of your document as shown on **page 6**.
- (c) Add the text in the box below to the end of your document, making sure to format it as shown.

To receive copies of the complete survey results, contact:

**Dublin**John01 1889856**Rest of Ireland**Sabrina099 45698

Alternatively, send an SAE to:

14 Whites Lane Sycamore Downs Dublin 32

(d) Save the document as TV1 and print one copy.

| (Examination Number  | :)           |      | lhat. |
|----------------------|--------------|------|-------|
|                      | 1 to Bold    | anol |       |
| (National Pastimes?) | Centre, Bold |      |       |

A recent survey of households in Ireland, by <u>Littlewood Data</u>, showed that watching television is now the most popular family pastime. TV, as it is more commonly known, is a somewhat new technology, with most households purchasing their first TV in the 60s and 70s.

RUN ON It is surprising to note that that the average number of sets per house has rapidly risen to its three current height of §. These were most commonly found in the:

living room,

sitting room and

main bedroom

The survey also showed that the average time spent watching TV per week varies greatly with age. Adolescents and young children watch a staggering 19 hours per week, while young adults (19-26) watch the least, 13 hours per week. It was agreed by all parents survey ed that TV, while entertaining, cannot be a good substitute for the more traditional and healthier option, like team sports, walking, cycling and dancing.

\* Fully justify body text \* Single line Spacing throughout

### **Section 3 - Optional Modules**

(240 marks)

There are **five** modules in this section of the examination.

Complete any **three** of these modules.

All modules carry the same number of marks.

# **Module 2: Spreadsheets**

**(80 marks)** 

There are two questions in this module.

Answer both questions.

#### 13. Spreadsheet Theory

(10 marks)

(a) What type of chart is shown on the right?

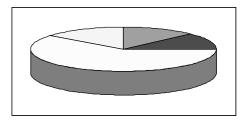

- (b) Circle the correct answer in (1) and (2).
  - (1) In the spreadsheet below, the content of cell C4 is

|               | _        |              |
|---------------|----------|--------------|
| right aligned | centred  | left aligned |
| right anglicu | CCIIIICU | ich anghcu   |

(2) Cell A3 is formatted as

| date | currency | percentage |
|------|----------|------------|
|------|----------|------------|

|   | A     | В | C  |
|---|-------|---|----|
| 1 |       |   |    |
| 2 |       |   |    |
| 3 | €5.75 |   |    |
| 4 |       |   | 56 |
| 5 |       |   |    |

#### 14. Practical Spreadsheet Assignment

(70 marks)

- (a) Set up a spreadsheet with the headings shown below.
- (b) Input the data, aligned and formatted, as shown. Adjust column widths as necessary.

|    | Α                         | В                 | С                    | D              |
|----|---------------------------|-------------------|----------------------|----------------|
| 1  | ICE CREAM                 | ORDERING          | FORM                 |                |
| 2  |                           |                   |                      |                |
| 3  | Ice Cream                 | Price per Box (€) | <b>Boxes Ordered</b> | Order Cost (€) |
| 4  | Almondo                   | 23.50             | 50                   |                |
| 5  | Banana Split              | 40.60             | 40                   |                |
| 6  | Choco Ice                 | 21.00             | 19                   |                |
| 7  | Lemon Ice                 | 35.00             | 25                   |                |
| 8  | Mint Burger               | 30.50             | 10                   |                |
| 9  | Nutty Fudge               | 50.00             | 20                   |                |
| 10 |                           |                   | Total Order Cost (€) |                |
| 11 | Average Price per Box (€) |                   |                      |                |
| 12 |                           |                   |                      |                |
| 13 | Examination Number        |                   |                      |                |

- (c) Calculate the **Order Cost** for each type of **Ice Cream** by multiplying **Price per Box** by the **Boxes Ordered**. This should be displayed in the **Order Cost** column.
- (d) (1) Use a suitable formula, in cell D10, to calculate the **Total Order Cost**.

| ed in D10 on the line provided: |
|---------------------------------|
|---------------------------------|

- (e) Use a suitable formula, in cell B11, to calculate the Average Price Per Box.
- (f) Format all cells that contain money amounts to two decimal places.
- (g) Type your Examination Number in cell B13.
- (h) Create a bar chart that shows the **Price per Box** of each variety of **Ice Cream**.
- (i) Insert your Examination Number as the title of the chart.
- (j) Save the file as ICECREAM.
- (k) Print one copy of both the spreadsheet and the chart.

#### **Module 3: Databases**

**(80 marks)** 

There are two questions in this module.

Answer both questions.

# 15. Database Theory

**(10 marks)** 

(a) Explain the term sort ascending.

(b) Study the database below and then complete the database structure table.

| Employee      | DateofBirth | EmployeeNo |
|---------------|-------------|------------|
| Doe, John     | 05/05/73    | 523654     |
| Marshall, Tom | 12/12/82    | 256418     |
| Molloy, Mary  | 06/09/81    | 259561     |

#### **Database Structure Table**

| Butubuse structure rubie |           |  |  |  |
|--------------------------|-----------|--|--|--|
| Field Name               | Data Type |  |  |  |
| Employee                 |           |  |  |  |
| DateofBirth              |           |  |  |  |
| EmployeeNo               |           |  |  |  |

#### 16. Practical Database Assignment

(70 marks)

You have been given a database file on disk called **EMPLOY**.

- (a) Open this file.
- (b) Add the following records to the database.

| IDNum | FirstName | LastName | DateofBirth | Wage(€) | Department  |
|-------|-----------|----------|-------------|---------|-------------|
| 8     | Mick      | Murphy   | 09/09/73    | 274.00  | Accounts    |
| 9     | Nancy     | Nerney   | 06/06/66    | 280.00  | Engineering |
| 10    | Barry     | Brighton | 25/01/72    | 330.00  | Marketing   |
| 11    | Linda     | Lillis   | 10/12/79    | 236.00  | Engineering |

- (c) Cathal Connors has decided to leave the firm. Delete his record from the database.
- (d) Tracey Tanner has been promoted and is now in the Marketing **Department**. Her wage has increased to €525.00. Amend the database to show these changes.
- (e) Sort the database in *descending* order according to **Wage**.
- (f) Having made the above changes, print the database. Make sure to write your Examination Number clearly on this printout.
- (g) Select the records of everyone in the Marketing **Department.** Sort these by **LastName** and print. Make sure to write your Examination Number clearly on this printout.
- (h) Save this file/query as MARKETING.

# **Module 4: Desktop Publishing**

**(80 marks)** 

There are two questions in this module.

Answer both questions.

# 17. Desktop Publishing Theory

(10 marks)

|    | Name two input devices that would be suitable for putting photographs into a desktop publishing document. |
|----|----------------------------------------------------------------------------------------------------|
| 1. |                                                                                                    |
|    |                                                                                                    |
|    | What is meant by text orientation?                                                                        |
|    |                                                                                                    |
|    |                                                                                                    |
|    |                                                                                                    |

#### 18. Practical Desktop Publishing Assignment (70 marks)

You have been given a text file on disk called BREAKFAST and a piece of clipart called SUN.

- (a) Use the text and the clipart from your disk to create the document as shown on **page 13** (the clipart on your disk may not be the same as the clipart shown). Make sure the layout is the same as shown.
- (b) Type your Examination Number at the left margin at the top of your document as shown on page 13.
- (c) Use Arial font (size 36 pt) for the headline. Use a different font for the remaining text.
- (d) Resize the clipart to approximately the size shown and insert it in the position shown.
- (e) Draw the clock, made up of a circle and two arrows and insert it as shown.
- (f) Save the document as **WAKEUP** and print one copy.

# Do you hate getting up?

The reason many people are tired and irritable in the mornings is because blood sugar is low after the long overnight fast and the body needs refuelling. A nourishing breakfast will provide this fuel – which is why breakfast is probably the most important meal of the day. If we skip breakfast, we deprive the body of food when it most needs it.

Remember, most of our day's work is done in the morning. Research has shown that those who miss a proper breakfast find it is hard to concentrate, work less efficiently and are more accident prone. Those who skip breakfast will be tempted to fill up mid morning with sugary snacks. It is particularly important to have a good breakfast if you are only having a packed lunch at midday.

up.
Choose from these:
Fruit: tomato, orange,
grapefruit juice,
grapefruit segments,
grilled grapefruit,
stewed fruit, e.g.
rhubarb, prunes, melon.

juice – its sharp taste

appetite and wake you

will sharpen you

Cereal: porridge, muesli, breakfast cereals, e.g. Wheatflakes.

Main course: grilled fish, eggs, bacon, liver, grilled tomato, Welsh rarebit, French toast.

Finish off with a carbohydrate food – toast, brown or white bread or scones, waffles, croissants – and a hot drink, such as tea or coffee. Children should have a milky drink.

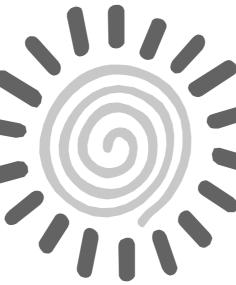

If you find you can't face food first thing in the morning, start with grapefruit or orange

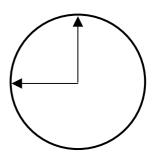

# **Module 5: The Internet**

**(80 marks)** 

There are two questions in this module. **Answer both questions.** 

| 19. Inter | net Theory |
|-----------|------------|
|-----------|------------|

(10 marks)

| (a)                             | Wł | nat does | each of the f | allowing sta | nd for? |  |  |  |
|---------------------------------|----|----------|---------------|--------------|---------|--|--|--|
| (u)                             |    | ISP      |               | onowing sta  |         |  |  |  |
|                                 | 2. | HTML     | J             |              |         |  |  |  |
| (b) What is a <i>bookmark</i> ? |    |          |               |              |         |  |  |  |
|                                 |    |          |               |              |         |  |  |  |
|                                 |    |          |               |              |         |  |  |  |
|                                 |    |          |               |              |         |  |  |  |

#### 20. Practical Internet Assignment

(70 marks)

#### TASK 1

- (a) Log on to the Internet.
- (b) Open the site for any **one** of the following Irish websites.
  - www.examiner.ie
  - www.ireland.com
  - www.independent.ie
  - www.online.ie
- (c) Go to the sports page.
- (d) Open any sports story. Save it on your examination disk as **SPORT**. Print the first page of the story. Make sure you write your Examination Number on the printout.

#### TASK 2

- (a) Use any search engine to open a web page for a hotel in California.
- (b) Save it on your examination disk as **HOTEL**. Print the first page of the site. Make sure you write your Examination Number on the printout.

#### TASK 3

(a) Open your email programme and compose the following email message.

#### John

Glad to hear that you enjoyed the party on Saturday. I'll give you a ring soon.

**Signed: (Your Examination Number)** 

- (b) The subject of the email is *Saturday*.
- (c) Send it to the email address given on form **EM1** and send a Carbon Copy (CC) to your own email address.
- (d) Open the email you have sent to yourself and print one copy.

#### **Module 6: Text Entry**

(80 marks)

There are two questions in this module.

Answer both questions.

#### 21. Text Entry Theory

**(10 marks)** 

The following passage has at least 10 errors in it. These include spelling, punctuation and layout errors. Proof-read the document and mark the errors with your pen.

#### 17 May 20002

Thankyou for your receent letter asking about cottage accommodation in our complex in Florida. I am glad to ofer the following rates, which I hope you find agreeable. The rate for seven adults for a week is \$500. This includes use of our swimming pool, jacuzzi, sauna and steam bath. We also have a fully equipped gym

we are just five miles from Ballyantin, a major seaside town. Their is a local bus service available during theday and a taxi service available in the evenings.

Should you wish to book, you Can contact me on the mane switchboard, as you did yesterday or you can ring me direct on 099 568421.

#### 22. Practical Text Entry Assignment

(70 marks)

#### **TASK 1** Data Entry Test

- (a) Type your Examination Number at the left margin at the top of your document.
- (b) Type the following passage in double line spacing.
- (c) Save it on your examination disk as **DENTRY** and print one copy.

The text entry module will develop the students' keyboard skills so that they can input data into documents <u>accurately</u>. Students will learn how to operate the keyboard using the correct techniques with confidence. They will learn to produce attractively displayed documents and develop their proof-reading skills. They will also be able to input superscript and subscript text, e.g.,  $H_20$  and  $2x^2$ .

#### **General Recommendations**

The Teacher Guidelines provide suggestions in relation to classroom practice. The guidelines are not prescriptive. There is scope for teachers to exercise their own professional judgement based on the interests, needs and abilities of the group. However, it is essential that the fundamental principles of the Leaving Certificate Applied be upheld. A methodology that is student centred and activity based is required. The candidates will be expected to perform 2 or 3 tasks in this module, along with 4 key assignments.

#### TASK 2 Creating a Menu

- (a) Type your Examination Number at the left margin at the top of your document.
- (b) As receptionist in The Abbey View Lodge Hotel you have been asked to create the dinner menu from the following information given to you.

Starter: Chilled Melon Wedge or Smoked Salmon Salad

Main course: Roast Sirloin of Beef, Poached Lemon Sole, Chicken Supreme

or Vegetarian Lasagne

Dessert: Citrus Cheesecake or Apple Pie

- (c) Include the hotel name, the title "Dinner Menu" and today's date at the top of the menu.
- (d) Centre all items on the menu.
- (e) Choose fonts, spacing, text enhancement, etc., to produce an attractive layout to fit on one A4 page.
- (f) Save the file as **MENU** and print one copy.